# How to Sync Area and Iteration Paths in Azure DevOps

Last Modified on 03/27/2024 8:15 am EDT

This article shows how to synchronize Area and [Iteration](https://docs.microsoft.com/en-us/azure/devops/organizations/settings/about-areas-iterations?view=azure-devops) Paths in Azure DevOps.

# Source Side(Azure DevOps)

### **Outgoing sync**

To send out the area and iteration paths from Azure DevOps work item use the code below:

```
replica.areaPath = workItem.areaPath
replica.iterationPath = workItem.iterationPath
```
You can store the area/iteration path on the remote side in a custom field of type string or the select list.

## Destination Side (Azure DevOps)

#### **Incoming sync**

- Area Path field
- Iteration Path field

### Area Path Field

You can set the Area Path based on a string value received from the remote side.

It always starts with the name of the project, for example, *AzureNode* project and *Exalate*, as the area may have the Area Path AzureNode\\Exalate.

If you don't set the value for the Area field in the Sync Rules, Exalate uses the default area that has the same name as the project.

To set the AreaPath manually use the code below:

workItem.areaPath = "Name of the project\\name of the area"

To set the Area Path based on the value received from the remote side drop-down list, use the code below:

workItem.areaPath = replica.customFields."area-path-select-list"?.value?.value // change "area-path-select-list" to the relevant custom field name

To set the Area Path based on the value received from the remote side text field, use the code

below:

workItem.areaPath = replica.customFields."area-path".value

## Iteration Path Field

You can set the Iteration Path based on a string value received from the remote side.

It always starts with the name of the project, for example, AzureNode project and Sprint 1, as the iteration may have the Iteration Path AzureNode//Sprint 1.

If you don't set the value for the Area field in the Sync Rules, Exalate uses the default area that has the same name as the project.

To set the Iteration Path manually use the code below:

```
workItem.iterationPath = "Name of the project\\name of the iteration"
```
To set the Iteration Path based on the value received from the remote side drop-down list, use the code below:

```
workItem.iterationPath = replica.customFields."iteration-path-select-list"?.value?.value // change "iteration-path-selec
t-list" to the relevant custom field name
```
To set the Iteration Path based on the value received from the remote side text field, use the code below:

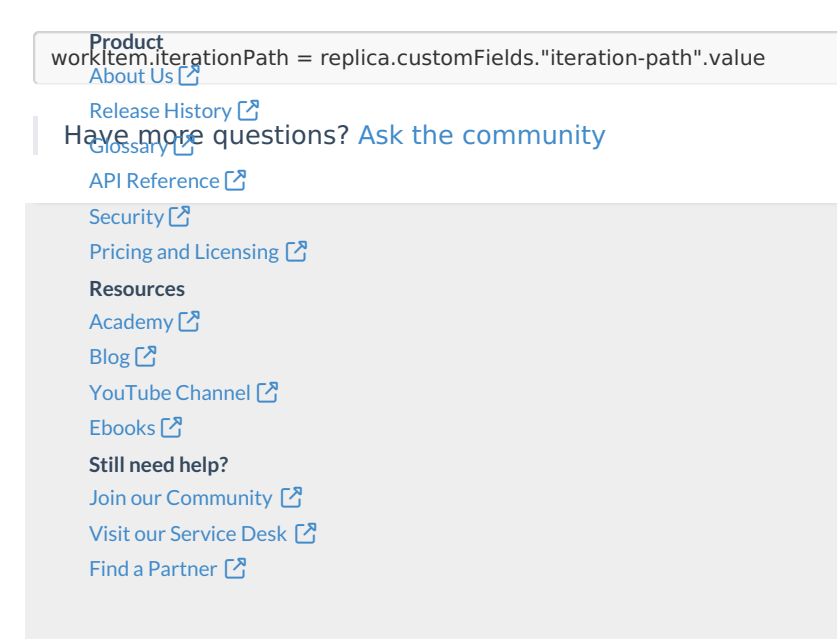